## Consulta por data

É possível fazer a procura por providência fazendo a consulta por um intervalo de datas. O usuário deve acessar o menu "Providências", neste menu o item "Consultas" e clicar no item de menu "Data".

|                              | Providências ► Gráficos ► Relatório ► | Configuração - |
|------------------------------|---------------------------------------|----------------|
| $\blacktriangleright$ Ativas |                                       |                |
| Arquivadas                   | i Eletrônico da Corregedori           |                |
| Consultas                    | Protocolo                             |                |
| ្រិ Reabrir                  | & Nome                                |                |
| Interessado                  | ■ Data                                | ê              |
| Jose Francisco Chagas        | 를 Avancada                            | 19             |

Menu providências consulta por data - 01

A tela de consulta inicialmente contém um formulário simples. Para consultar basta informar o data inicial e data final. Após clicar no botão "Consultar".

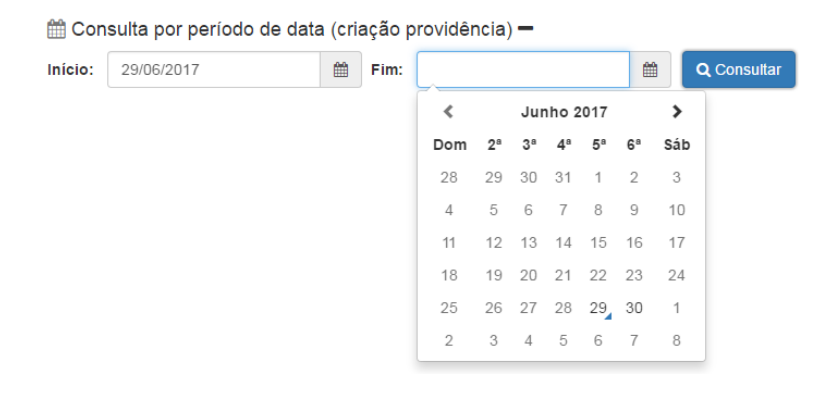

Formulário consulta por data - 02

O retorno da consulta poderá trazer uma ou mais linhas da tabela de providências. O ícone de cor azul indica que a providência está sob a posse de algum setor. O ícone de cor vermelha indica que a providência foi protocolada ou movimentada e ainda não foi recebida pelo setor. O ícone de cor cinza indica que a providência está arquivada, a coluna "Local" indica os setores em questão (o que possui a posse, o que ainda não recebeu a providência e o que arquivou a providência). Para visualizar o conteúdo do pedido inicial o usuário deve clicar no botão "Consultar providência"  $\vert \triangleright \vert$ na coluna "Ações". A janela flutuante de detalhes da providência será aberta. Para consultar as movimentações da providência (os setores por onde ela transitou) clique no botão  $\sigma$  "Movimentos".

## A data levada em consideração para consulta será a data de criação da providência.

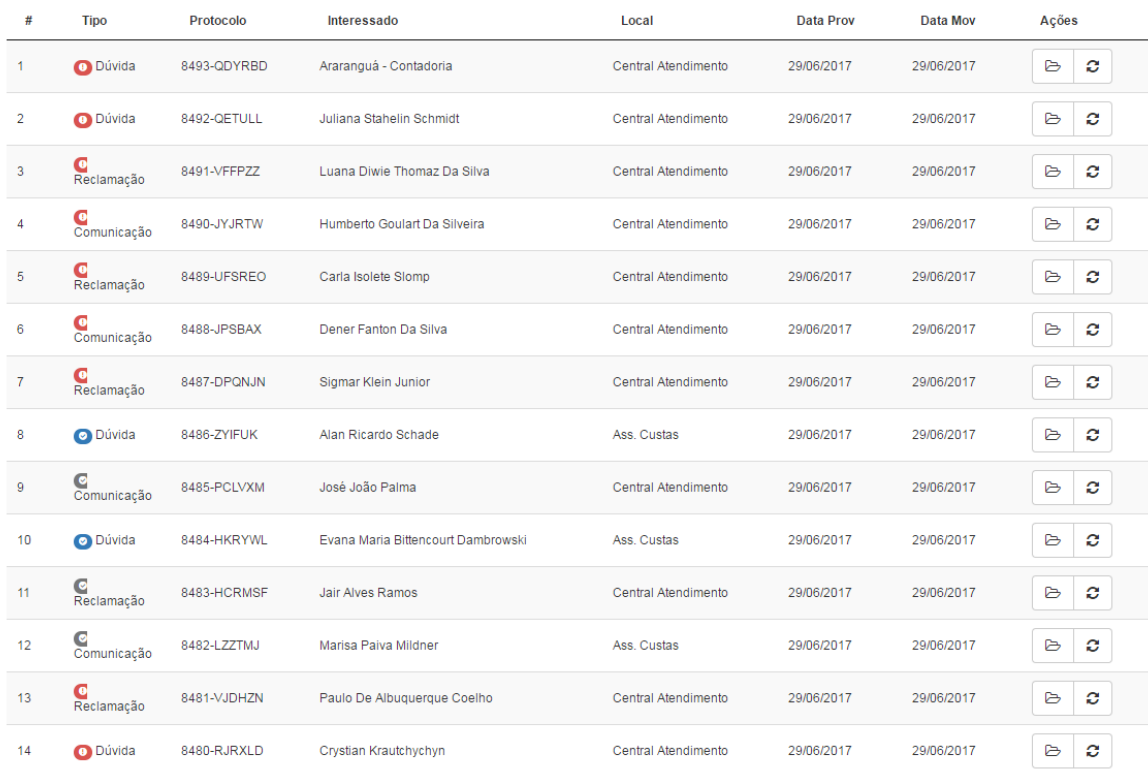

t Consulta por período de data (criação providência) +

Resultado da consulta por intervalo de datas - 03